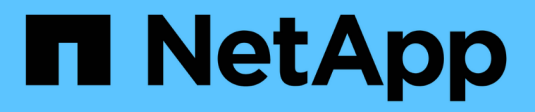

## **Azure NetApp Files**

Astra Trident NetApp April 04, 2024

This PDF was generated from https://docs.netapp.com/zh-tw/trident-2304/trident-use/anf.html on April 04, 2024. Always check docs.netapp.com for the latest.

# 目錄

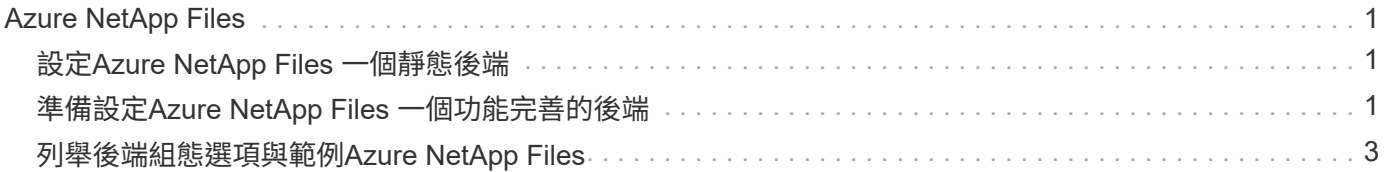

# <span id="page-2-0"></span>**Azure NetApp Files**

## <span id="page-2-1"></span>設定**Azure NetApp Files** 一個靜態後端

您可以將Azure NetApp Files 靜態(ANF)設定為Astra Trident的後端。您可以使用ANF後 端連接NFS和SMB磁碟區。

## 考量

- 此支援服務不支援小於100 GB的磁碟區。Azure NetApp Files如果要求較小的磁碟區、Astra Trident會自動 建立100-GB磁碟區。
- Astra Trident僅支援安裝在Windows節點上執行的Pod上的SMB磁碟區。

## <span id="page-2-2"></span>準備設定**Azure NetApp Files** 一個功能完善的後端

在您設定Azure NetApp Files 完後端功能之前、您必須確保符合下列要求。

### **NFS** 和 **SMB** 磁碟區的必要條件

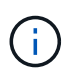

如果您是第一次使用 Azure NetApp Files 、或是在新位置使用、則必須先進行一些初始設定、才 能設定 Azure NetApp Files 並建立 NFS Volume 。請參閱 ["Azure](https://docs.microsoft.com/en-us/azure/azure-netapp-files/azure-netapp-files-quickstart-set-up-account-create-volumes)[:設定](https://docs.microsoft.com/en-us/azure/azure-netapp-files/azure-netapp-files-quickstart-set-up-account-create-volumes)[Azure NetApp Files](https://docs.microsoft.com/en-us/azure/azure-netapp-files/azure-netapp-files-quickstart-set-up-account-create-volumes) [功能](https://docs.microsoft.com/en-us/azure/azure-netapp-files/azure-netapp-files-quickstart-set-up-account-create-volumes) [以建立](https://docs.microsoft.com/en-us/azure/azure-netapp-files/azure-netapp-files-quickstart-set-up-account-create-volumes)[NFS Volume"](https://docs.microsoft.com/en-us/azure/azure-netapp-files/azure-netapp-files-quickstart-set-up-account-create-volumes)。

若要設定及使用 ["Azure NetApp Files"](https://azure.microsoft.com/en-us/services/netapp/) 後端、您需要下列項目:

- 容量集區。請參閱 ["Microsoft](https://learn.microsoft.com/en-us/azure/azure-netapp-files/azure-netapp-files-set-up-capacity-pool) [:為](https://learn.microsoft.com/en-us/azure/azure-netapp-files/azure-netapp-files-set-up-capacity-pool) [Azure NetApp Files](https://learn.microsoft.com/en-us/azure/azure-netapp-files/azure-netapp-files-set-up-capacity-pool) [建立容量集區](https://learn.microsoft.com/en-us/azure/azure-netapp-files/azure-netapp-files-set-up-capacity-pool)["](https://learn.microsoft.com/en-us/azure/azure-netapp-files/azure-netapp-files-set-up-capacity-pool)。
- 委派給 Azure NetApp Files 的子網路。請參閱 ["Microsoft](https://learn.microsoft.com/en-us/azure/azure-netapp-files/azure-netapp-files-delegate-subnet) [:將子網路委派給](https://learn.microsoft.com/en-us/azure/azure-netapp-files/azure-netapp-files-delegate-subnet) [Azure NetApp Files"](https://learn.microsoft.com/en-us/azure/azure-netapp-files/azure-netapp-files-delegate-subnet)。
- subscriptionID 透過啟用Azure NetApp Files 了支援功能的Azure訂閱。
- tenantID、 clientID`和 `clientSecret 從 ["](https://docs.microsoft.com/en-us/azure/active-directory/develop/howto-create-service-principal-portal)[應用程式註冊](https://docs.microsoft.com/en-us/azure/active-directory/develop/howto-create-service-principal-portal)["](https://docs.microsoft.com/en-us/azure/active-directory/develop/howto-create-service-principal-portal) 在Azure Active Directory中、具備Azure NetApp Files 充分的權限執行此功能。應用程式登錄應使用下列其中一項:
	- 擁有者或貢獻者角色 ["](https://docs.microsoft.com/en-us/azure/role-based-access-control/built-in-roles)[由](https://docs.microsoft.com/en-us/azure/role-based-access-control/built-in-roles)[Azure](https://docs.microsoft.com/en-us/azure/role-based-access-control/built-in-roles)[預先定義](https://docs.microsoft.com/en-us/azure/role-based-access-control/built-in-roles)["](https://docs.microsoft.com/en-us/azure/role-based-access-control/built-in-roles)。
	- 答 ["](https://learn.microsoft.com/en-us/azure/role-based-access-control/custom-roles-portal)[自訂貢獻者角色](https://learn.microsoft.com/en-us/azure/role-based-access-control/custom-roles-portal)["](https://learn.microsoft.com/en-us/azure/role-based-access-control/custom-roles-portal) 在訂購層級 (assignableScopes)具有下列權限、僅限於Astra Trident所需的權 限。建立自訂角色之後、 ["](https://learn.microsoft.com/en-us/azure/role-based-access-control/role-assignments-portal)[使用](https://learn.microsoft.com/en-us/azure/role-based-access-control/role-assignments-portal)[Azure](https://learn.microsoft.com/en-us/azure/role-based-access-control/role-assignments-portal)[入口網站指派角色](https://learn.microsoft.com/en-us/azure/role-based-access-control/role-assignments-portal)["](https://learn.microsoft.com/en-us/azure/role-based-access-control/role-assignments-portal)。

```
{
      "id": "/subscriptions/<subscription-
id>/providers/Microsoft.Authorization/roleDefinitions/<role-
definition-id>",
      "properties": {
          "roleName": "custom-role-with-limited-perms",
          "description": "custom role providing limited permissions",
          "assignableScopes": [
               "/subscriptions/<subscription-id>"
```

```
\frac{1}{\sqrt{2}}  "permissions": [
\{  "actions": [
"Microsoft.NetApp/netAppAccounts/capacityPools/read",
"Microsoft.NetApp/netAppAccounts/capacityPools/write",
"Microsoft.NetApp/netAppAccounts/capacityPools/volumes/read",
"Microsoft.NetApp/netAppAccounts/capacityPools/volumes/write",
"Microsoft.NetApp/netAppAccounts/capacityPools/volumes/delete",
"Microsoft.NetApp/netAppAccounts/capacityPools/volumes/snapshots/read
",
"Microsoft.NetApp/netAppAccounts/capacityPools/volumes/snapshots/writ
e",
"Microsoft.NetApp/netAppAccounts/capacityPools/volumes/snapshots/dele
te",
"Microsoft.NetApp/netAppAccounts/capacityPools/volumes/subvolumes/rea
d",
"Microsoft.NetApp/netAppAccounts/capacityPools/volumes/subvolumes/wri
te",
"Microsoft.NetApp/netAppAccounts/capacityPools/volumes/subvolumes/del
ete",
"Microsoft.NetApp/netAppAccounts/capacityPools/volumes/subvolumes/Get
Metadata/action",
"Microsoft.NetApp/netAppAccounts/capacityPools/volumes/MountTargets/r
ead",
                      "Microsoft.Network/virtualNetworks/read",
                      "Microsoft.Network/virtualNetworks/subnets/read",
"Microsoft.Features/featureProviders/subscriptionFeatureRegistrations
/read",
"Microsoft.Features/featureProviders/subscriptionFeatureRegistrations
/write",
```

```
"Microsoft.Features/featureProviders/subscriptionFeatureRegistrations
/delete",
                                       "Microsoft.Features/features/read",
                                       "Microsoft.Features/operations/read",
                                       "Microsoft.Features/providers/features/read",
"Microsoft.Features/providers/features/register/action",
"Microsoft.Features/providers/features/unregister/action",
"Microsoft.Features/subscriptionFeatureRegistrations/read"
\overline{\phantom{a}}, \overline{\phantom{a}}, 
                               "notActions": [],
                               "dataActions": [],
                               "notDataActions": []
  }
  ]
         }
}
```
• Azure location 至少包含一個 ["](https://docs.microsoft.com/en-us/azure/azure-netapp-files/azure-netapp-files-delegate-subnet)[委派的子網路](https://docs.microsoft.com/en-us/azure/azure-netapp-files/azure-netapp-files-delegate-subnet)["](https://docs.microsoft.com/en-us/azure/azure-netapp-files/azure-netapp-files-delegate-subnet)。從Trident 22.01起 location 參數是後端組態檔最上層的 必填欄位。會忽略虛擬資源池中指定的位置值。

### **SMB**磁碟區的其他需求

若要建立 SMB Volume 、您必須具備:

- Active Directory 已設定並連線至 Azure NetApp Files 。請參閱 ["Microsoft](https://learn.microsoft.com/en-us/azure/azure-netapp-files/create-active-directory-connections) [:建立及管理](https://learn.microsoft.com/en-us/azure/azure-netapp-files/create-active-directory-connections) [Azure NetApp Files](https://learn.microsoft.com/en-us/azure/azure-netapp-files/create-active-directory-connections) [的](https://learn.microsoft.com/en-us/azure/azure-netapp-files/create-active-directory-connections) [Active Directory](https://learn.microsoft.com/en-us/azure/azure-netapp-files/create-active-directory-connections) [連線](https://learn.microsoft.com/en-us/azure/azure-netapp-files/create-active-directory-connections)["](https://learn.microsoft.com/en-us/azure/azure-netapp-files/create-active-directory-connections)。
- Kubernetes叢集具備Linux控制器節點、以及至少一個執行Windows Server 2019的Windows工作節 點。Astra Trident僅支援安裝在Windows節點上執行的Pod上的SMB磁碟區。
- 至少有一個 Astra Trident 秘密、內含您的 Active Directory 認證、以便 Azure NetApp Files 能夠驗證至 Active Directory 。以產生機密 smbcreds:

```
kubectl create secret generic smbcreds --from-literal username=user
--from-literal password='password'
```
• 設定為Windows服務的SCSI Proxy。若要設定 csi-proxy、請參閱 ["GitHub](https://github.com/kubernetes-csi/csi-proxy)[:](https://github.com/kubernetes-csi/csi-proxy)[csi Proxy"](https://github.com/kubernetes-csi/csi-proxy) 或 ["GitHub](https://github.com/Azure/aks-engine/blob/master/docs/topics/csi-proxy-windows.md)[:適用](https://github.com/Azure/aks-engine/blob/master/docs/topics/csi-proxy-windows.md) [於](https://github.com/Azure/aks-engine/blob/master/docs/topics/csi-proxy-windows.md)[Windows](https://github.com/Azure/aks-engine/blob/master/docs/topics/csi-proxy-windows.md)[的](https://github.com/Azure/aks-engine/blob/master/docs/topics/csi-proxy-windows.md)[SCSI Proxy"](https://github.com/Azure/aks-engine/blob/master/docs/topics/csi-proxy-windows.md) 適用於Windows上執行的Kubernetes節點。

## <span id="page-4-0"></span>列舉後端組態選項與範例**Azure NetApp Files**

深入瞭解ANF的NFS和SMB後端組態選項、並檢閱組態範例。

## 後端組態選項

Astra Trident使用您的後端組態(子網路、虛擬網路、服務層級和位置)、在所要求位置可用的容量集區上建 立ANF磁碟區、並符合所要求的服務層級和子網路。

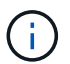

Astra Trident不支援手動QoS容量集區。

### Anf後端提供這些組態選項。

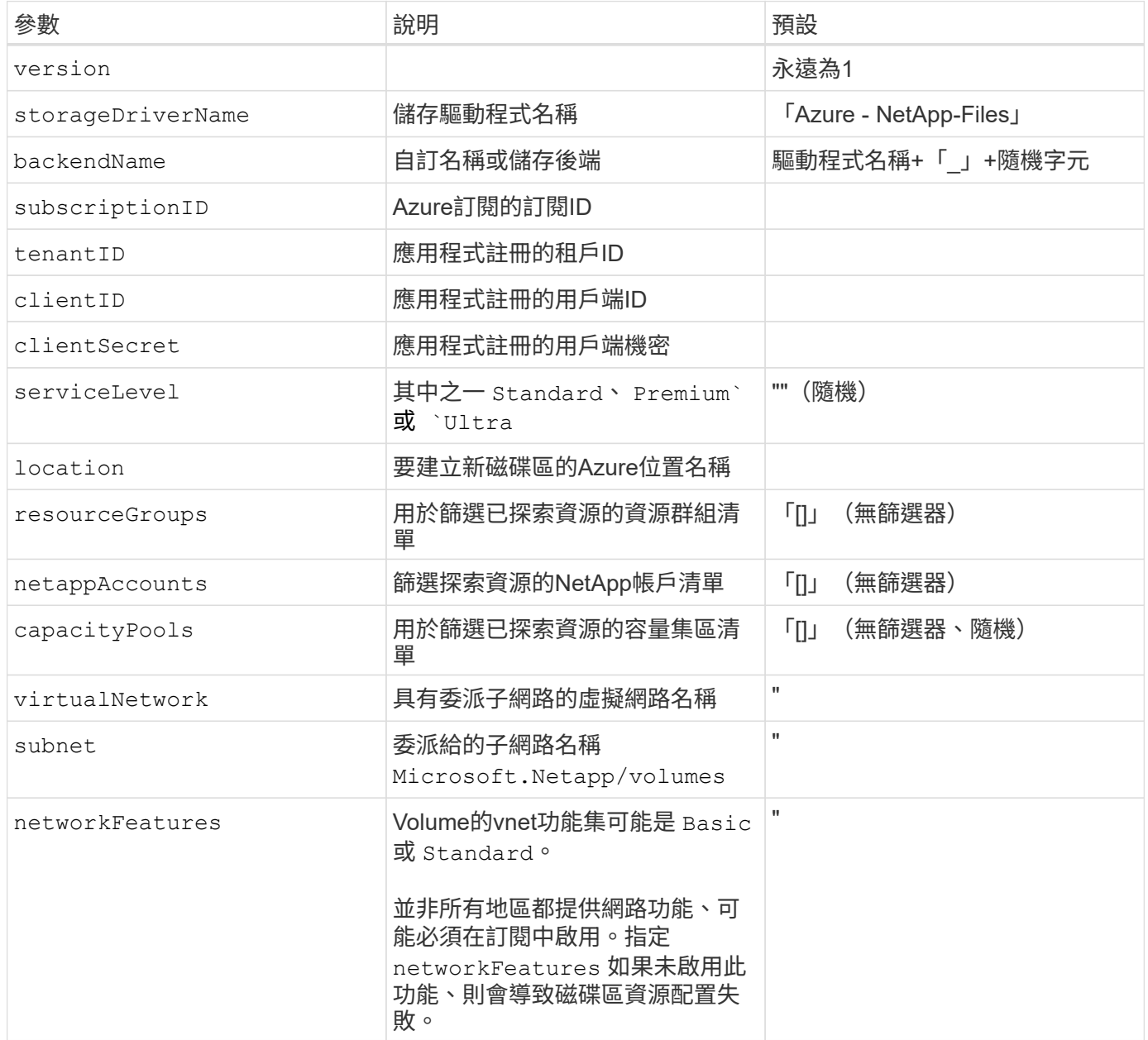

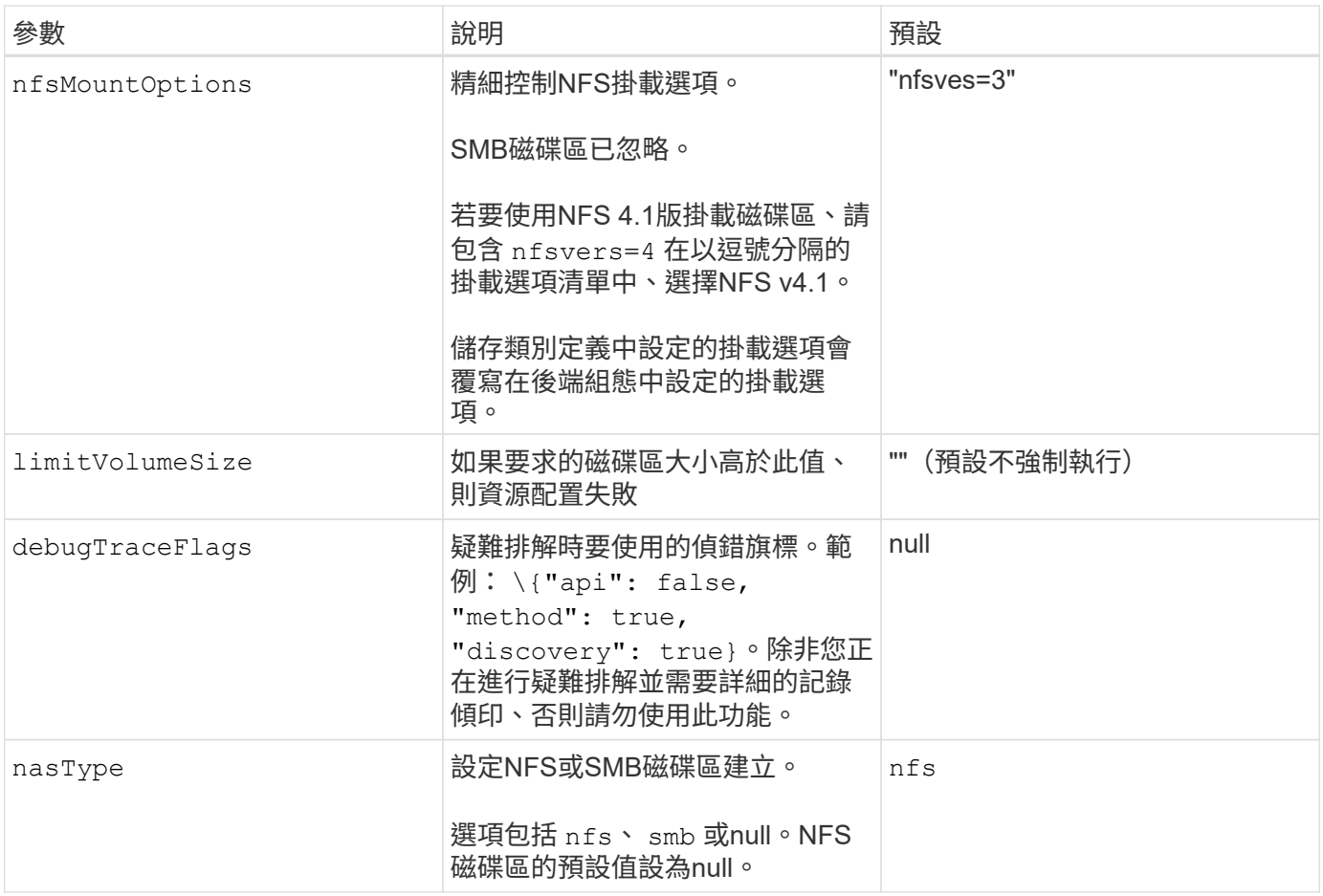

如需網路功能的詳細資訊、請參閱 ["](https://docs.microsoft.com/en-us/azure/azure-netapp-files/configure-network-features)[設定](https://docs.microsoft.com/en-us/azure/azure-netapp-files/configure-network-features)[Azure NetApp Files](https://docs.microsoft.com/en-us/azure/azure-netapp-files/configure-network-features) [適用於](https://docs.microsoft.com/en-us/azure/azure-netapp-files/configure-network-features)[某](https://docs.microsoft.com/en-us/azure/azure-netapp-files/configure-network-features)[個](https://docs.microsoft.com/en-us/azure/azure-netapp-files/configure-network-features)[聲音](https://docs.microsoft.com/en-us/azure/azure-netapp-files/configure-network-features)[量的網路功能](https://docs.microsoft.com/en-us/azure/azure-netapp-files/configure-network-features)["](https://docs.microsoft.com/en-us/azure/azure-netapp-files/configure-network-features)。

#### 必要的權限與資源

 $(i)$ 

如果您在建立永久虛擬基礎架構時收到「找不到容量資源池」錯誤、您的應用程式註冊可能沒有相關的必要權限 和資源(子網路、虛擬網路、容量資源池)。如果啟用偵錯、Astra Trident會記錄在建立後端時探索到的Azure 資源。確認使用的角色是否適當。

的值 resourceGroups、 netappAccounts、 capacityPools、 virtualNetwork`和 `subnet 可以使 用簡短或完整名稱來指定。在大多數情況下、建議使用完整名稱、因為短名稱可以符合多個名稱相同的資源。

。 resourceGroups、 netappAccounts`和 `capacityPools 值是篩選器、可將探索到的資源集合限制 在此儲存後端可用的資源、並可任意組合指定。完整名稱格式如下:

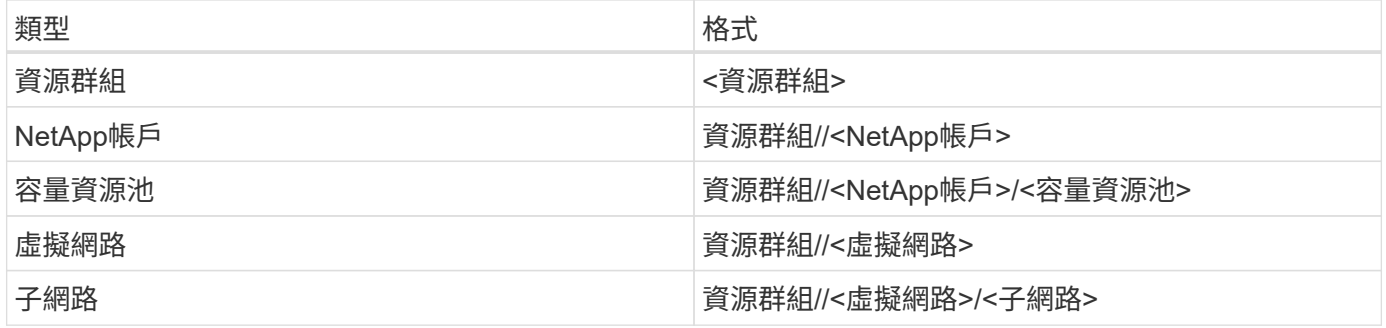

您可以在組態檔的特殊區段中指定下列選項、以控制預設的Volume資源配置。請參閱 [組態範例] 以取得詳細資 料。

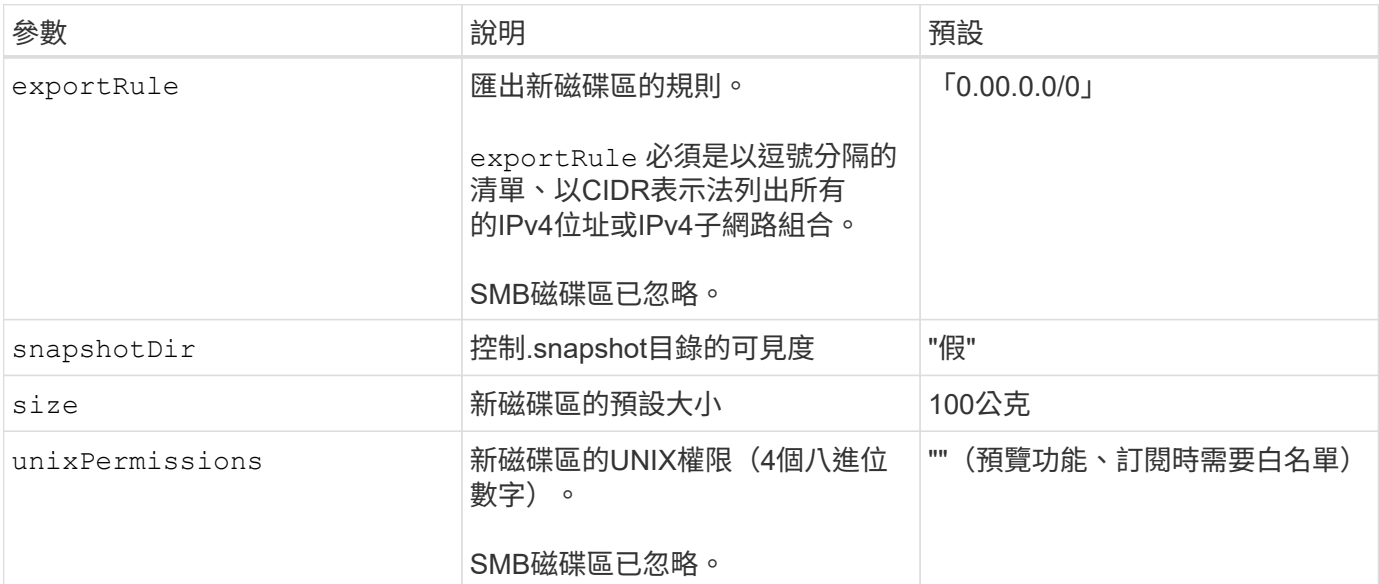

### 組態範例

#### 範例**1**:最低組態

這是絕對最低的後端組態。使用此組態、Astra Trident會在設定的位置探索所有NetApp帳戶、容量集區和 委派給ANF的子網路、並隨機將新磁碟區放在其中一個集區和子網路上。因為 nasType 省略 nfs 預設會 套用、後端會為NFS磁碟區進行資源配置。

當您剛開始使用ANF並嘗試各種功能時、這種組態是理想的選擇、但實際上您想要為您所配置的磁碟區提 供額外的範圍。

```
---
version: 1
storageDriverName: azure-netapp-files
subscriptionID: 9f87c765-4774-fake-ae98-a721add45451
tenantID: 68e4f836-edc1-fake-bff9-b2d865ee56cf
clientID: dd043f63-bf8e-fake-8076-8de91e5713aa
clientSecret: SECRET
location: eastus
```
此後端組態可將Volume置於Azure中 eastus 位置 Ultra 容量資源池:Astra Trident會自動探索該位置委 派給ANF的所有子網路、並隨機在其中一個磁碟區上放置新磁碟區。

```
---version: 1
storageDriverName: azure-netapp-files
subscriptionID: 9f87c765-4774-fake-ae98-a721add45451
tenantID: 68e4f836-edc1-fake-bff9-b2d865ee56cf
clientID: dd043f63-bf8e-fake-8076-8de91e5713aa
clientSecret: SECRET
location: eastus
serviceLevel: Ultra
capacityPools:
- application-group-1/account-1/ultra-1
- application-group-1/account-1/ultra-2
```
---

此後端組態可進一步將磁碟區放置範圍縮小至單一子網路、並修改部分Volume資源配置預設值。

```
version: 1
storageDriverName: azure-netapp-files
subscriptionID: 9f87c765-4774-fake-ae98-a721add45451
tenantID: 68e4f836-edc1-fake-bff9-b2d865ee56cf
clientID: dd043f63-bf8e-fake-8076-8de91e5713aa
clientSecret: SECRET
location: eastus
serviceLevel: Ultra
capacityPools:
- application-group-1/account-1/ultra-1
- application-group-1/account-1/ultra-2
virtualNetwork: my-virtual-network
subnet: my-subnet
networkFeatures: Standard
nfsMountOptions: vers=3,proto=tcp,timeo=600
limitVolumeSize: 500Gi
defaults:
    exportRule: 10.0.0.0/24,10.0.1.0/24,10.0.2.100
   snapshotDir: 'true'
   size: 200Gi
    unixPermissions: '0777'
```
此後端組態可在單一檔案中定義多個儲存集區。當您有多個容量集區支援不同的服務層級、而且想要 在Kubernetes中建立代表這些層級的儲存類別時、這很有用。虛擬資源池標籤是用來區分資源池的依據 performance。

```
---
version: 1
storageDriverName: azure-netapp-files
subscriptionID: 9f87c765-4774-fake-ae98-a721add45451
tenantID: 68e4f836-edc1-fake-bff9-b2d865ee56cf
clientID: dd043f63-bf8e-fake-8076-8de91e5713aa
clientSecret: SECRET
location: eastus
resourceGroups:
- application-group-1
networkFeatures: Basic
nfsMountOptions: vers=3, proto=tcp, timeo=600
labels:
   cloud: azure
storage:
- labels:
      performance: gold
    serviceLevel: Ultra
    capacityPools:
    - ultra-1
    - ultra-2
   networkFeatures: Standard
- labels:
      performance: silver
    serviceLevel: Premium
    capacityPools:
    - premium-1
- labels:
      performance: bronze
    serviceLevel: Standard
    capacityPools:
    - standard-1
    - standard-2
```
## 儲存類別定義

以下內容 StorageClass 定義請參閱上述儲存資源池。

使用 parameter.selector 您可以為每個項目指定 StorageClass 用於裝載磁碟區的虛擬集區。該磁碟區 會在所選的資源池中定義各個層面。

```
apiVersion: storage.k8s.io/v1
kind: StorageClass
metadata:
    name: gold
provisioner: csi.trident.netapp.io
parameters:
    selector: "performance=gold"
allowVolumeExpansion: true
---apiVersion: storage.k8s.io/v1
kind: StorageClass
metadata:
    name: silver
provisioner: csi.trident.netapp.io
parameters:
  selector: "performance=silver"
allowVolumeExpansion: true
---apiVersion: storage.k8s.io/v1
kind: StorageClass
metadata:
    name: bronze
provisioner: csi.trident.netapp.io
parameters:
    selector: "performance=bronze"
allowVolumeExpansion: true
```
#### **SMB**磁碟區的定義範例

使用 nasType、 node-stage-secret-name`和 `node-stage-secret-namespace、您可以指定SMB 磁碟區、並提供所需的Active Directory認證資料。

```
apiVersion: storage.k8s.io/v1
kind: StorageClass
metadata:
    name: anf-sc-smb
provisioner: csi.trident.netapp.io
parameters:
    backendType: "azure-netapp-files"
    trident.netapp.io/nasType: "smb"
    csi.storage.k8s.io/node-stage-secret-name: "smbcreds"
    csi.storage.k8s.io/node-stage-secret-namespace: "default"
```
範例**2**:每個命名空間使用不同的機密

```
apiVersion: storage.k8s.io/v1
kind: StorageClass
metadata:
    name: anf-sc-smb
provisioner: csi.trident.netapp.io
parameters:
    backendType: "azure-netapp-files"
    trident.netapp.io/nasType: "smb"
    csi.storage.k8s.io/node-stage-secret-name: "smbcreds"
    csi.storage.k8s.io/node-stage-secret-namespace: ${pvc.namespace}
```
範例**3**:每個磁碟區使用不同的機密

```
apiVersion: storage.k8s.io/v1
kind: StorageClass
metadata:
    name: anf-sc-smb
provisioner: csi.trident.netapp.io
parameters:
    backendType: "azure-netapp-files"
    trident.netapp.io/nasType: "smb"
    csi.storage.k8s.io/node-stage-secret-name: ${pvc.name}
    csi.storage.k8s.io/node-stage-secret-namespace: ${pvc.namespace}
```
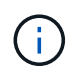

nasType: `smb 支援SMB磁碟區的集區篩選器。 nasType: `nfs 或 nasType: `null NFS 集區的篩選器。

## 建立後端

建立後端組態檔之後、請執行下列命令:

tridentctl create backend -f <br/>backend-file>

如果後端建立失敗、表示後端組態有問題。您可以執行下列命令來檢視記錄、以判斷原因:

tridentctl logs

識別並修正組態檔的問題之後、您可以再次執行create命令。

#### 版權資訊

Copyright © 2024 NetApp, Inc. 版權所有。台灣印製。非經版權所有人事先書面同意,不得將本受版權保護文件 的任何部分以任何形式或任何方法(圖形、電子或機械)重製,包括影印、錄影、錄音或儲存至電子檢索系統 中。

由 NetApp 版權資料衍伸之軟體必須遵守下列授權和免責聲明:

此軟體以 NETAPP「原樣」提供,不含任何明示或暗示的擔保,包括但不限於有關適售性或特定目的適用性之 擔保,特此聲明。於任何情況下,就任何已造成或基於任何理論上責任之直接性、間接性、附隨性、特殊性、懲 罰性或衍生性損害(包括但不限於替代商品或服務之採購;使用、資料或利潤上的損失;或企業營運中斷),無 論是在使用此軟體時以任何方式所產生的契約、嚴格責任或侵權行為(包括疏忽或其他)等方面,NetApp 概不 負責,即使已被告知有前述損害存在之可能性亦然。

NetApp 保留隨時變更本文所述之任何產品的權利,恕不另行通知。NetApp 不承擔因使用本文所述之產品而產 生的責任或義務,除非明確經過 NetApp 書面同意。使用或購買此產品並不會在依據任何專利權、商標權或任何 其他 NetApp 智慧財產權的情況下轉讓授權。

本手冊所述之產品受到一項(含)以上的美國專利、國外專利或申請中專利所保障。

有限權利說明:政府機關的使用、複製或公開揭露須受 DFARS 252.227-7013(2014 年 2 月)和 FAR 52.227-19(2007 年 12 月)中的「技術資料權利 - 非商業項目」條款 (b)(3) 小段所述之限制。

此處所含屬於商業產品和 / 或商業服務(如 FAR 2.101 所定義)的資料均為 NetApp, Inc. 所有。根據本協議提 供的所有 NetApp 技術資料和電腦軟體皆屬於商業性質,並且完全由私人出資開發。 美國政府對於該資料具有 非專屬、非轉讓、非轉授權、全球性、有限且不可撤銷的使用權限,僅限於美國政府為傳輸此資料所訂合約所允 許之範圍,並基於履行該合約之目的方可使用。除非本文另有規定,否則未經 NetApp Inc. 事前書面許可,不得 逕行使用、揭露、重製、修改、履行或展示該資料。美國政府授予國防部之許可權利,僅適用於 DFARS 條款 252.227-7015(b)(2014 年 2 月)所述權利。

商標資訊

NETAPP、NETAPP 標誌及 <http://www.netapp.com/TM> 所列之標章均為 NetApp, Inc. 的商標。文中所涉及的所 有其他公司或產品名稱,均為其各自所有者的商標,不得侵犯。